# **Ambiente Moodle na formação inicial de professores: estratégia de mapeamento das interações com o uso de** *plugins*

Leomar Cassol Mônego – UNIPAMPA leomarmonego@unipampa.edu.br - https://orcid.org/ [0000-0002-4028-8577](https://orcid.org/0000-000x-xxxx-xxxx) Márcio André Rodrigues Martins – UNIPAMPA marciomartins@unipampa.edu.br - https://orcid.org/ [0000-0002-2284-3338](https://orcid.org/0000-000x-xxxx-xxxx) Ângela Maria Hartmann – UNIPAMPA angelahartmann@unipampa.edu.br - https://orcid.org/ 0000-0002-0147-0042

**Resumo:** Estudos sobre a utilização de Tecnologias Digitais da Informação e Comunicação na área educacional apontam a possibilidade de ampliar os ambientes de ensino para além do momento presencial. O presente estudo foi realizado em um contexto de formação inicial de professores de um curso de licenciatura que utiliza metodologias colaborativas com suporte do ambiente virtual de ensino-aprendizagem (AVEA) Moodle. O objetivo da pesquisa foi avaliar as características e potencialidades de quatro *plugins* para mapear as interações e a colaboração entre alunos e professores nesse AVEA. Os resultados indicam que os *plugins* de *Learning Analytics* analisados propiciam o acompanhamento e a gestão das ações dos estudantes. Esses *plugins* permitem ao professor avaliar quantitativa e qualitativamente as interações dos alunos, identificando possíveis problemas de colaboração na realização das atividades propostas. A visualização gráfica dos indicadores de interação permite ao professor agilizar as estratégias de intervenção e mobilização dos estudantes.

**Palavras-chave:** aprendizagem colaborativa, ensino híbrido, ambientes virtuais, tecnologia educacional, formação de professores.

# **Moodle environment in initial teacher education: strategy for mapping interactions with the use of plugins**

**Abstract:** Studies on the use of Digital Information and Communication Technologies in the educational area point to the possibility of expanding teaching environments beyond the presential moment. The present study was carried out in a context of initial teacher education of a teaching degree course that uses collaborative methodologies supported by the virtual teaching-learning environment (AVEA) Moodle. The objective of the research was to evaluate the characteristics and potential of four plugins to map interactions and collaboration between students and teachers in this AVEA. The results indicate that the Learning Analytics plugins analyzed provide the monitoring and management of students' actions. These plugins allow the teacher to evaluate students' interactions quantitatively and qualitatively, identifying possible collaboration problems in carrying out the proposed activities. The graphic visualization of the interaction indicators allows the teacher to speed up the intervention and mobilization the students' strategies.

**Keywords:** Collaborative Learning, Blended Learning, Virtual Environments, Educational Technology, Teachers' Training.

# **1 Introdução**

Dados do Censo de Educação Superior do Inep mostram um cenário de grande crescimento da educação virtual no Brasil, apontando que, atualmente, o ensino superior remoto conta com mais alunos do que o modelo presencial (BRASIL, 2020). Neste cenário, os Ambientes Virtuais de Ensino e Aprendizagem (AVEA) vêm se destacando

como uma importante ferramenta, seja no contexto presencial ou remoto, com possibilidades de mobilizar os estudantes a interagir e a aprender coletivamente. O uso de AVEA, videoconferências, videoaulas e outras ferramentas interativas em constante aperfeiçoamento, colocam novos desafios para a comunidade acadêmica sobre como organizar o espaço e o tempo dos processos de ensino-aprendizagem.

Segundo Moran (2015), a incorporação das Tecnologias Digitais da Informação e Comunicação (TDIC), articulada com metodologias colaborativas, pode contribuir significativamente para um ensino e aprendizagem ativo e envolvente, possibilitando aos estudantes experimentar uma condição de protagonistas da sua aprendizagem, em um modo de produção colaborativa e de modelos grupais, combinando tempos individuais e coletivos. Essa integração de modelos é uma tendência no ensino superior (BACICH et al., 2015). O ensino híbrido, também chamado de misturado ou *blended learning,* é uma realidade e combina diversas abordagens (VALENTE, 2014). Nesse cenário, as instituições de ensino superior (IES) necessitam construir novas estratégias de integração do ensino presencial com as tecnologias digitais e de tempos *off-line* com tempos *on-line.*

A integração de modelos híbridos de ensino tem sido testada em IES, mas são poucos os relatos de experiência que indicam de forma pragmática a combinação com as TDIC, seus benefícios, dificuldades, formas de utilização e análises de interação. Nesse sentido, o presente estudo, realizado em um contexto de formação inicial de professores de um curso de licenciatura que utiliza metodologias colaborativas com suporte do AVEA Moodle, tem como objeto de estudo avaliar as características e potencialidades de quatro *plugins* de *Learning Analytics* (LA) para mapear as interações e a colaboração entre alunos e professores.

## **2 Fundamentação teórica**

Os AVEA são sistemas de gerenciamento de cursos online que facilitam a criação de um ambiente educacional colaborativo (SONEGO e DO AMARAL, 2012). Esses ambientes proporcionam aos usuários interatividade, disponibilização de materiais e realização de diversas atividades de forma coletiva. O AVEA Moodle, em particular, é uma plataforma educacional orientada para gestão de cursos e de conteúdo amplamente utilizada no mundo, possui um sistema modular e customizável, com possibilidades de instalação de novos recursos, além de possuir recursos de flexibilidade de tempo e espaço, repositório de dados, espaços de interação e de aprendizagem (MOODLE, 2022).

O Moodle é uma plataforma *Open Source*, ou seja, um *software* livre com códigofonte aberto, que possui desenvolvimento de forma colaborativa por uma comunidade de pessoas no mundo inteiro. Ele pode ser customizado com funcionalidades extras através de *plugins* desenvolvidos para uma determinada finalidade (MOODLE, 2022). A plataforma possui diversos recursos que possibilitam avaliar a participação dos envolvidos por meio de funcionalidades, como fóruns e *chat*, e para avaliação e construção coletiva, como questionário, glossário, *wiki*, lição e laboratório de avaliação (VASCONCELOS *et al.*, 2018). Diversas pesquisas procuram analisar e avaliar as interações e predições em um AVEA (RODRIGUES; HORNINK, 2017; PADILHA; SOUZA, 2017). Outras, relatam análises dos recursos colaborativos oferecidos pelo Moodle, como os mediados por *Wiki*: SONEGO; DO AMARAL, 2012, por fórum de discussões (FREITAS et al*.*, 2018) e avaliação por pares (AMARO; DA SILVA, 2017).

Recursos adicionais de avaliação utilizados no Moodle permitem o acompanhamento e a análise detalhada da trajetória das interações e da aprendizagem do aluno dentro do ambiente, ajudando o professor a identificar padrões de comportamento, perfil cognitivo e outras particularidades (EINHARDT et al., 2016). Tais recursos adicionais geralmente não se apresentam na instalação padrão do Moodle, mas são desenvolvidos e disponibilizados na forma de *plugins*.

Segundo Elias (2011), com a disseminação das plataformas educacionais e o aumento expressivo da quantidade de informações geradas, surge a área de LA com foco em analisar essas informações e como elas podem ser usadas para dar suporte à avaliação da aprendizagem e das metodologias de ensino. Assim, a LA tem por objetivo a medição, coleta e análise de dados educacionais em ambientes virtuais para identificar padrões de comportamento, fornecer informações e ferramentas úteis que possam auxiliar na melhoria dos ambientes em que os processos de ensino e aprendizagem ocorrem (EINHARDT et al., 2016). Para atender esse objetivo, a LA possui ferramentas de visualização de dados descritas por Elias (2011) e Chatti *et al*. (2012) que podem fornecer informações importantes sobre a forma como os alunos utilizam um ambiente e se identificam com as atividades. Por exemplo, os alunos podem utilizar as ferramentas para monitorar seu desempenho escolar e os professores podem acompanhar o desempenho das turmas em tempo real, permitindo a identificação de padrões positivos, negativos e situações de risco (GOMES et al*.*, 2021).

O acompanhamento da participação, interação e colaboração de alunos no AVEA tem direcionados trabalhos como os de Mazza e Dimitrova (2007), Padilha e Souza (2017) e Vasconcelos et al. (2018), que utilizam ferramentas específicas para medir, coletar, analisar e disponibilizar dados sobre alunos e seus contextos com o propósito de entender e aperfeiçoar a aprendizagem. Outras pesquisas enfocam no desenvolvimento de ferramentas para análise de logs do Moodle como: MAD (EINHARD et al., 2016), LeMO (FORTENBACHER et al., 2013), Analytics Graphs (ZIELINSKI; SCHMITT, 2015), IndeXMoodle e InMapMoodle (RODRIGUES; HORNINK, 2017).

Acompanhar a aprendizagem de alunos no ambiente virtual é de especial importância, mas não é uma tarefa trivial para os professores. Analisando as ações e interações realizadas dentro do AVEA, pode-se extrair informações importantes sobre a forma como os alunos utilizam o ambiente e se envolvem com as atividades. O diagnóstico precoce de alunos que pouco interagem ou colaboram em um AVEA pode ser muito útil aos profissionais que atuam diretamente no processo de ensinoaprendizagem, permitindo que ações proativas possam ser tomadas no sentido de evitar insucessos acadêmicos (CHICON et al., 2020).

### **3 Contexto da investigação**

O trabalho empírico foi realizado na Universidade Federal do Pampa (UNIPAMPA), no Curso de Licenciatura em Ciências Exatas (CLCE) do campus Caçapava do Sul. O CLCE possui problemas com a evasão (SOUZA et al., 2020) e está localizado em uma região de municípios com baixo Índice de Desenvolvimento da Educação Básica (BRASIL, 2019).

No início do primeiro semestre foi aplicado um questionário com perguntas fechadas, respondido por 28 dos 48 alunos ingressantes e matriculados no CLCE, visando a avaliação do perfil da turma. Constatou-se que: a) a média de idade dos alunos ingressantes era de 29,1 anos; b) 71% dos alunos possuíam computador pessoal para realizar as tarefas, sendo que 61% utilizavam a internet durante mais de 3 horas diárias e que 68% faziam diariamente leituras ou pesquisas na rede; c) 39% dos alunos nunca tinham realizado um curso online ou remoto e 32% nunca haviam acessado o Moodle; d) 75% dos alunos interagiam ou colaboravam (frequentemente ou sempre) em trabalhos em grupo e 57% consideravam que, em trabalhos em grupo, sempre se procede colaborativamente; e e) 64% dos alunos preferiam a interação presencial para expor ideias.

O primeiro semestre prevê a integração de cinco Componentes Curriculares de Graduação (CCG) do curso, ministradas por 8 professores: i) Integração das Ciências: invenção de mundos e o mundo como invenção; ii) Biologia Geral; iii) Química Geral; iv) Física e Cotidiano e; v) Matemática: fundamentos e contextos. Isso permite uma coexistência disciplinar e interdisciplinar entre as áreas de conhecimento na medida em que elas contribuem para a produção, criação e imaginação dos processos gerados na CCG tensionadora e integradora Integração das Ciências. As aulas aconteciam em sistema híbrido, sendo 25% da carga horária ministrada presencialmente e 75% ministrada na modalidade remota. Essa carga horária na modalidade remota gerou um grande volume de registros e relatórios sobre as ações e interações ocorridas no AVEA. Esses relatórios, porém, não mensuravam todas as atividades e interações de forma clara e amigável para o professor, o que justificou a instalação e a avaliação de *plugins* de LA.

Os CCG funcionavam em regime de *blended learning* apoiado pelo Moodle, com webconferências, videoaulas e podcast. O CCG integrador teve a proposta de criação e invenção de "mundos", onde os alunos eram instigados a escrever, pensar, pesquisar e aprender de forma coletiva e colaborativa com pretensões de interrelações interdisciplinares com os demais CCG. Entende-se como criação de "mundos" a formação fictícia de cidades, vilas, comunidades, fazendas etc. com todo o seu conteúdo relacional e todas as questões relacionadas ao convívio e à sobrevivência. Semanalmente eram inseridos desafios e situações problemas pelos professores, gerados pelo próprio "mundo", provendo assim a interdisciplinaridade (HARTMANN et al., 2021).

## **4 Procedimentos metodológicos**

Para análise dos registros das atividades de interação e colaboração (aluno-aluno, aluno-professor) realizadas nos cinco CCG, foram utilizados quatro *plugins* de análise da visualização gráfica. Inicialmente, foi utilizado o modelo de referência de LA proposto por Chatti et al. (2012) para dimensionar o estudo. As quatro dimensões descritas por esses autores são: i) O quê (quais dados?): neste estudo, foram dados provenientes do AVEA; ii) Quem? (quais envolvidos?) - neste estudo, foram os professores; iii) por quê? (qual objetivo?) - neste estudo o objetivo foi analisar as interações e colaborações ocorridas entre os participantes e; iv) Como? (quais técnicas?) - neste estudo foi utilizada a técnica de LA com auxílio de *plugins* do Moodle. Com base nessas quatro dimensões acima, foi elaborado um modelo de referência ilustrado no Quadro 1, contendo três questões para identificar a interação e colaboração ocorrida no AVEA.

| Objetivo geral: Propor um modelo de análise baseado nos dados coletados para identificar a ocorrência da interação e<br>colaboração entre os participantes do curso no AVEA. |                                                                                                    |                                                                                                    |                                                                                                    |                                                                                |  |  |
|----------------------------------------------------------------------------------------------------|----------------------------------------------------------------------------------------------------|----------------------------------------------------------------------------------------------------|----------------------------------------------------------------------------------------------------|--------------------------------------------------------------------------------|--|--|
| <b>Ouestão</b>                                                                                                    | Objetivo específico                                                                                                    | Procedimento                                                                                                    | <b>Instrumento</b>                                                                                  | Critério                                                                       |  |  |
| Quais recursos foram<br>usados no AVEA que<br>possibilitaram a<br>interação e<br>colaboração?                                                                                | Investigar os recursos<br>usados no AVEA com vistas<br>a identificar os meios pelos<br>quais pode ter ocorrido a<br>interação e colaboração. | Reconhecimento das<br>atividades de interação<br>com práticas<br>colaborativas em<br>determinado recurso.                    | Recursos e<br>atividades do<br>AVEA com práticas<br>colaborativas.                                  | Acessos das<br>atividades<br>colaborativas.                                    |  |  |
| Qual a quantidade de<br>interações e<br>colaborações<br>ocorridas no AVEA?                                                                                                   | Verificar os dados e<br>quantificar as interações e<br>colaborações ocorridas entre<br>os participantes no AVEA.                             | Reconhecimento e<br>seleção das interações e<br>colaborações dos<br>participantes no AVEA.                                   | Relatórios e gráficos<br>relativos às ações e<br>interações dos<br>participantes nas<br>atividades. | Interações e<br>colaborações<br>entre os<br>participantes<br>nas atividades.   |  |  |
| lComo analisar as<br>interações e<br>colaborações<br>ocorridas no AVEA?                                                                                                    | Investigar, selecionar e<br>utilizar os recursos do<br>AVEA para análise da<br>interação e colaboração<br>ocorrida.                          | Utilização dos <i>plugins</i><br>identificados.<br>considerados relevantes<br>e sua disponibilização<br>para os professores. | <i>plugins</i> selecionados                                                                         | Interação e<br>colaboração<br>identificadas<br>pelos recursos<br>selecionados. |  |  |

Quadro 1 – Modelo para análise dos *plugins*. Fonte: Autores.

Para identificar as ocorrências e o engajamento dos alunos é necessário diferenciar três definições básicas geradas no AVEA: i. Interação: refere-se a toda comunicação necessária no grupo; ii. Participação: refere-se a toda ação do aluno que não envolve uma construção coletiva e; iii. Colaboração: refere-se a toda ação que o aluno realiza com a ajuda de outro(s) e que envolve uma construção coletiva. As medidas de frequência das atividades realizadas pelos alunos no AVEA foram classificadas em três indicadores propostos por Mazza e Dimitrova (2007): i) Indicadores cognitivos: relacionados ao desempenho geral dos alunos nos cursos, definidos pela sua performance nas atividades e geralmente atribuídos por nota/conceito; ii) Indicadores sociais: relacionados às interações dos alunos no AVEA (interações entre alunos, entre alunos e professores e entre alunos e o sistema) e; iii) Indicadores comportamentais: relacionados a informações para avaliar fatores como a aprendizagem ativa, motivação e o engajamento dos alunos.

#### **5 Análise dos dados e discussão dos resultados**

Inicialmente foram instalados vários *plugins* em um servidor de teste do Moodle institucional para entendimento, análise e testes das funcionalidades existentes. Desses, foram selecionados quatro para este estudo, tendo como critérios: i) ter relação direta e atender ao propósito da pesquisa; ii) disponibilidade de retorno das informações online ao professor; iii) facilidade de instalação/integração com o Moodle e; iv) facilidade de visualização. No Quadro 2, listam-se os *plugins* utilizados para análise.

| <b>Nome</b>             | Tipo de<br>visualização           | Principais métricas                                                                   | <b>Indicador</b>              | Tipo do<br>Plugin | <b>Disponível</b>                                              |
|-------------------------|-----------------------------------|---------------------------------------------------------------------------------------|-------------------------------|-------------------|----------------------------------------------------------------|
| InMapMoodle             | Grafo                             | Participação em fóruns<br>de discussão                                                | Social e<br>comportamental    | bloco             | https://www.unifal-<br>mg.edu.br/lme/projetos<br>/inmapmoodle/ |
| IndeXMoodle             | Gráfico de<br>linhas              | Indices individuais de<br>participação e<br>colaboração nas<br>atividades             | Social e<br>comportamental    | bloco             | https://www.unifal-<br>mg.edu.br/lme/projetos<br>/indexmoodle/ |
| <b>Analytics Graphs</b> | Gráficos de<br>linhas e<br>barras | Número de dias<br>acessados, conteúdos<br>com acessos, tarefas<br>concluídas e outros | Comportamental<br>e cognitivo | bloco             | https://moodle.org/plug<br>ins/block_analytics_gr<br>aphs      |
| Forum Graph             | Grafo                             | Participação em fóruns<br>de discussão                                                | Social e<br>comportamental    | local             | https://moodle.org/plug<br>ins/report forumgraph               |

Quadro 2 – Informações sobre os *plugins* utilizados. Fonte: Autores.

O servidor de teste trabalhava em ambiente de réplica do servidor principal do Moodle institucional. A base de dados era sincronizada diariamente durante a noite. Para visualização dos resultados foram utilizados dados dos cinco CCG do primeiro semestre do curso. As análises, para aperfeiçoamento das atividades colaborativas, foram realizadas em conjunto com os dois docentes da CCG Integração das Ciências.

O Analytics Graph reporta a visualização de conteúdos acessados, de submissões e de participação no ambiente distribuídos em seis tipos de relatórios (gráfico de notas, acesso a recursos/atividades, estudantes ativos, tarefas enviadas, envios do questionário, visualizações). Com relação a acessos ao conteúdo do curso, a opção "Acesso a recursos/atividades" lista quantos alunos acessaram (cor verde) ou não (cor vermelha) o material publicado (Figura 01). Caso se deseje verificar os nomes dos alunos que foram quantificados, basta clicar com o mouse na barra verde ou vermelha.

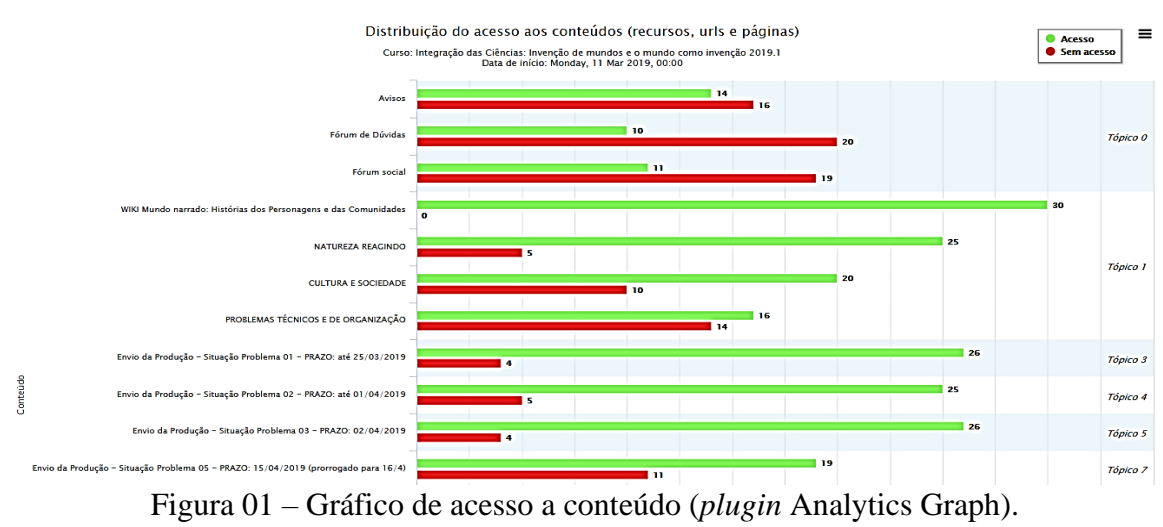

Fonte: Autores.

A opção "tarefas enviadas" (Figura 02) permite visualizar graficamente as tarefas realizadas pelos alunos indicando os usuários que não as entregaram (barra vermelha), que entregaram no prazo (barra azul), ou entregaram fora do prazo (preta). A linha de tendência preta mostra a relação de pontualidade no envio e a linha azul mostra a taxa de submissão (índices na vertical à esquerda e o número de estudantes na vertical à direita). O professor pode visualizar outros aspectos relacionados ao envio de tarefas, como a evolução da entrega e da pontualidade dos alunos a partir dessas duas linhas. Na figura 02, nota-se claramente que a partir da segunda metade do semestre, houve um decréscimo na relação de pontualidade e na taxa de submissão das tarefas, necessitando uma ação por parte do professor. Esse relatório também permite, de forma simplificada, o envio de mensagens aos alunos correspondentes a determinada barra.

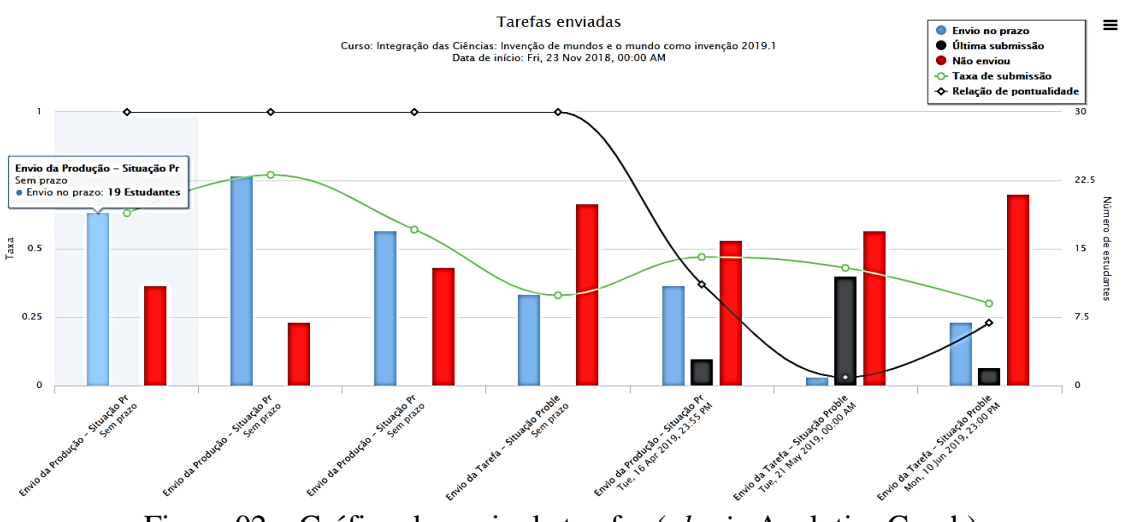

Figura 02 – Gráfico do envio de tarefas (*plugin* Analytics Graph). Fonte: Autores.

Outra opção do *plugin* Analytics Graph é a disposição das visualizações. A visualização, em um gráfico de linhas, proporciona uma visão macro da quantidade de recursos acessados ao longo das semanas pelos alunos. Conforme a Figura 03, além do nome do estudante é mostrada a quantidade de acessos no curso, o número de dias com acesso, o gráfico de acesso semanal, o número de recursos acessados e o gráfico de acesso aos recursos semanais. Neste gráfico, o professor pode identificar rapidamente o comportamento dos alunos, que estejam diminuindo seu ritmo ou que tenham um nível de participação diferente dos colegas.

#### **Visualizacoes**

Curso: Integração das Ciências: Invenção de mundos e o mundo como invenção 2019.1

|  | Data de início: Fri, 23 Nov 2018, 00:00 AM |
|--|--------------------------------------------|
|  |                                            |

| <b>Estudantes</b>                          | Hits no<br>curso | Dias<br>com<br>acesso | Numero de dias por semana com acesso<br>(Número de semanas: 45) | <b>Recursos</b><br>com<br>acesso | Número de recursos acessados por semana |
|--------------------------------------------|------------------|-----------------------|-----------------------------------------------------------------|----------------------------------|-----------------------------------------|
| ANAXWETINATERCEVALMACHINO A                | 50               | $16\,$                |                                                                 | 14                               |                                         |
| ASTERIAN ROBES DA SILVA                    | 147              | 33                    | ß.<br><b>SIE</b>                                                | 18                               | $\mathbf{r}$                            |
| COURSE CONTRACTOR ONLY                     | 51               | 14                    | $\overline{\mathbf{r}}$<br><b>YEE</b>                           | 11                               |                                         |
| BULGO NA ROKA PERTIRA                      | 131              | 39                    | Número da semana: 18                                            | $\overline{27}$                  | <b>VII</b>                              |
| CABRIEL AZIMETH DE LOUREING<br>$\bigwedge$ | 114              | 25                    | Dias com acesso: 4                                              | 25                               | <b>VIII</b>                             |

Figura 03 – Gráfico de visualizações e acessos a recursos por aluno (*plugin* Analytics Graph). Fonte: Autores.

Com o *plugin* Forum Graph é possível verificar o número de discussões criadas e o número de respostas ocorridas no fórum, bem como os participantes mais ativos. Conforme apresentado na Figura 04, há duas cores de nós, professores (laranja) e alunos (azul), sendo o tamanho de cada nó indicado pelo número de mensagens enviadas. Ao posicionar o mouse sobre um nó, ele mostra o nome do usuário correspondente e o número de discussões criadas e respondidas por ele, permitindo visualizar, pelos nós e suas setas, o grau de interação dos alunos, o número de discussões criadas e o número de respostas a essas discussões.

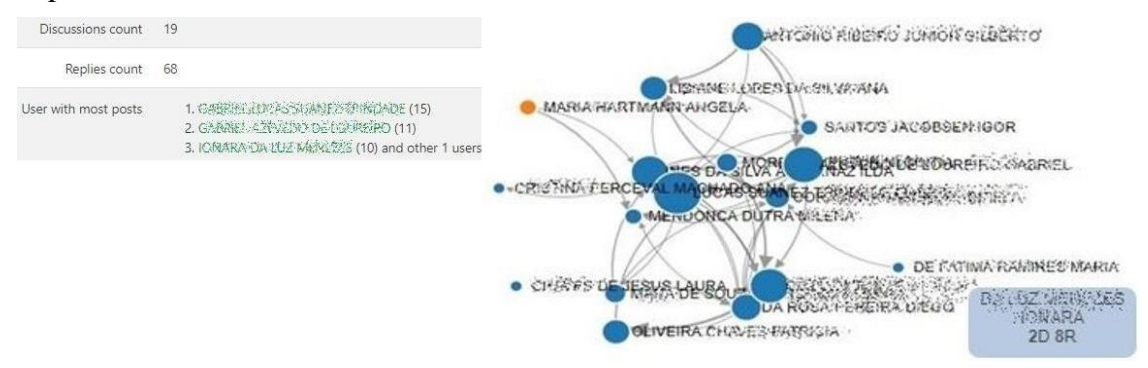

Figura 04 – Quantidade de discussões em um fórum (*plugin* Forum Graph). Fonte: Autores.

O *plugin* InMapMoodle apresenta grafos cartográficos com uma visualização relacional e direcional das interações ocorridas entre os usuários de determinado fórum. O mapa gerado pelo plugin permite selecionar a situação dos participantes (novos ou antigos) e a relação ocorrida (com interação, sem interação ou ambos). O contorno do balão indica o perfil do usuário: professor (borda espessa), tutor (borda média) e aluno (borda fina). Conforme ilustrado na Figura 05, os balões exibem o primeiro nome dos usuários, as setas direcionais indicam a troca de mensagens entre os participantes ativos do fórum. O balão lilás indica que a postagem foi direcionada a todos os usuários do fórum e as demais cores dos balões indicam o grau de interatividade, ou seja, a porcentagem de mensagens enviadas no fórum em relação ao total: branca (0%), amarela (até 3%), verde (de 4% a 10%), azul (de 11% a 40%), vermelha (41% a 100%).

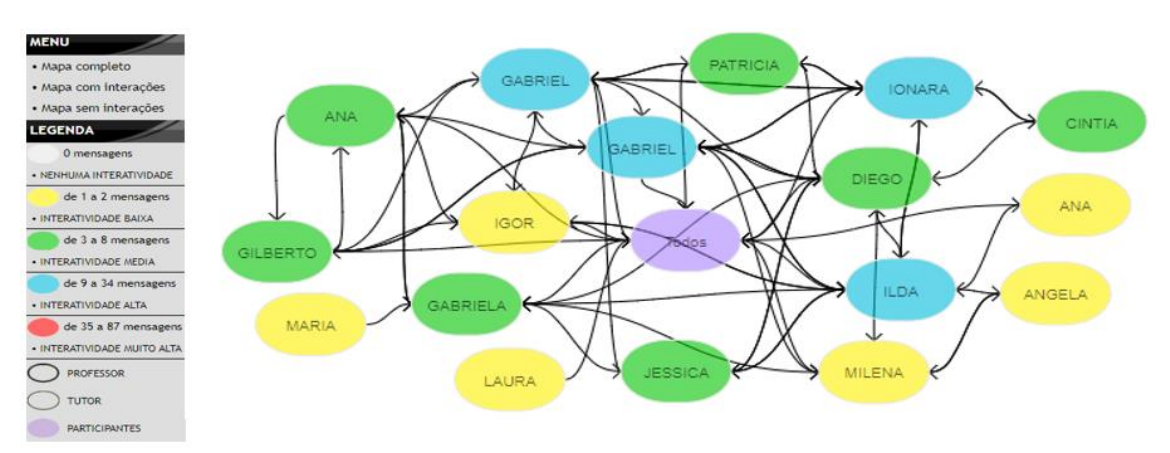

Figura 05 – Interações em um fórum (*plugin* InMapMoodle). Fonte: Autores.

Essa representação do InMapMoodle não permite verificar o número exato de mensagens, discussões e respostas, mas, em contrapartida, permite selecionar um intervalo de dias para geração do grafo e uma visualização mais clara das interações.

Mensurar a colaboração e a participação durante o processo formativo é uma prática importante, mas difícil de ser realizada. O *plugin* IndeXMoodle apresenta de forma gráfica índices individuais de colaboração (nas atividades do fórum, wiki, chat, glossário) e participação. Conforme ilustrado na Figura 06, o *plugin* utiliza, no eixo vertical, indicadores (entre 0 e 10) e, no eixo horizontal, o período semanal para definir o nível de colaboração e participação dos alunos. Os índices de todas as atividades podem ser exibidos em conjunto ou individualmente. O *plugin* possibilita, ainda, a customização de pesos (de 0 a 5) por atividade, de acordo com o objetivo da análise.

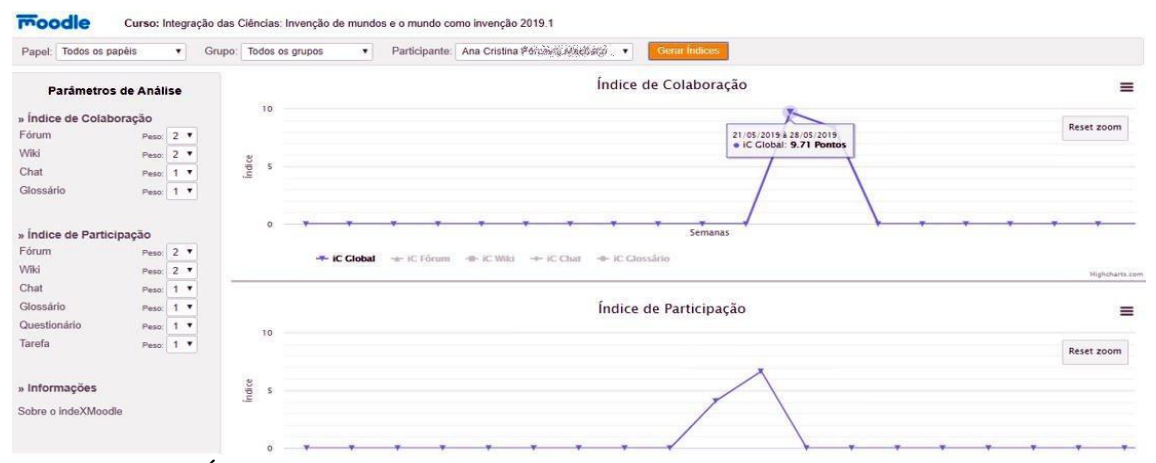

Figura 06 – Índice individual de colaboração e participação (*plugin* IndeXMoodle) Fonte: Autores.

No gráfico da Figura 06, observa-se um bom índice de colaboração entre os alunos na semana do dia 21/05, sendo que nas demais não houve participação. Tais índices podem revelar a frequência de acessos e de interações dos participantes. Os dados obtidos permitem afirmar que o Moodle possibilita de forma eficiente a incorporação de *plugins* capazes de promover a integração com a LA, e esses podem ser categorizados em diferentes níveis de aprofundamento.

### **6 Considerações finais**

Os quatro *plugins* instalados permitiram analisar as ações, interações e colaborações entre os usuários do AVEA Moodle no contexto de ensino híbrido. As informações gráficas se mostraram relevantes para subsidiar avaliações sobre os atingimentos dos objetivos pedagógicos e se a atividade requer atenção especial, individual ou coletiva. Analisando a base de dados do curso no Moodle, foi possível visualizar graficamente as relações entre os dados gerados, com explicitações de interações entre os usuários e com as atividades propostas.

Considerando que os *plugins* analisados são gratuitos, sugere-se que eles sejam instalados em AVEA Moodle institucionais de IES e colocados à disposição dos docentes. Complementarmente, sugere-se que as capacitações docentes, relacionadas ao uso do Moodle, incluam conceitos e potencialidades relacionadas à LA. Nesse sentido, foi elaborado um material explicativo que versa sobre a utilização das ferramentas de LA utilizadas nesta pesquisa, tendo a finalidade de contribuir com os professores, fornecendo-lhes subsídios para um melhor acompanhamento dos alunos no Moodle. O arquivo digital está disponível no endereço eletrônico [<http://bit.ly/2RF036Z>](http://bit.ly/2RF036Z). Esperase que esse material proporcione aos docentes uma opção complementar de acompanhamento das ações e interações de seus alunos, durante realização de atividades pedagógicas em um AVEA Moodle.

O resultado desta pesquisa pode fundamentar o desenvolvimento de outras propostas de ensino colaborativo com uso de técnicas de LA, complementando as análises com informações extraídas de outras fontes de dados. A análise da interação e da colaboração em uma situação de ensino colaborativo em AVEA é uma tarefa complexa por se tratar de um processo que acontece de forma não presencial e com grande volume de registros de acessos, interações e produções. Sabe-se que o desenvolvimento de propostas colaborativas em um curso é um processo gradual, que necessita de um planejamento contínuo dos docentes a fim de garantir a interação e o envolvimento dos alunos. A utilização dos *plugins* de LA contribui para a viabilidade da implementação de propostas colaborativas e a avaliação da efetividade das ações e interações, uma vez que explicita o que aconteceu entre os alunos durante a realização das atividades pedagógicas.

**Agradecimentos:** Agradecemos a CAPES e ao CNPq pelo apoio a este estudo através Programa Ciências na Escola [\(https://ciencianaescola.gov.br/app/ciencianaescola\)](https://ciencianaescola.gov.br/app/ciencianaescola) Chamada Pública Nº 1/2019-MEC-MCTIC - Projeto Rede de Saberes Articulando Ciências, Criatividade e Imaginação (Rede SACCI).

## **Referências**

AMARO, R.; DA SILVA, W. B. Avaliação por pares e metodologias ativas na formação de professores. Congresso Internacional Abed de Educação a Distância - 23º CIAED, 2017.

BACICH, L.; NETO, A.T.; TREVISANI, F. M. **Ensino híbrido**: personalização e tecnologia na educação. Porto Alegre: Penso Editora, 2015.

BRASIL. **Índice de Desenvolvimento da Educação Básica - IDEB 2019.** Disponível em: <http://ideb.inep.gov.br/resultado/> . Acesso em 06 abr. 2022.

BRASIL. **Censo da Educação Superior 2020**. Instituto Nacional de Estudos e Pesquisas Educacionais Anísio Teixeira – INEP. Disponível em: https://www.gov.br/inep/. Acesso em: 06 abr. 2022.

CHATTI, M. A., DYCKHOFF, A. L., SCHROEDER, U., THUS, H. A reference Model for Learning Analytics. **Int. J. Technol. Enhanc. Learn**. Inderscience Publishers, Geneva, Switzerland, v. 4, n. 5/6, p. 318-331, 2012.

CHICON, P. M. M.; PASCHOAL, L. N.; FRANTZ, F. C. R. Indicadores de Evasão em Ambientes Virtuais de Aprendizagem no contexto da Educação a Distância: Um Mapeamento Sistemático. RENOTE, v. 18, n. 2, p. 111-120, 2020.

EINHARDT, L.; TAVARES, T.; CECHINEL, C. Moodle analytics dashboard: a learning analytics tool to visualize users interactions in moodle. In: 2016 XI Latin American Conference on Learning Objects and Technology (LACLO). **IEEE**. p. 1-6. doi: 10.1109/LACLO.2016.7751805, 2016

ELIAS, T. **Learning Analytics**: Definitions, Processes and Potential. doi: 10.1.1.456.7092, 2011. Disponível em; http://citeseerx.ist.psu.edu/viewdoc/download? doi=10.1.1.456.7092&rep=rep1&type=pdf Acesso em: 07 abr. 2022.

FORTENBACHER, A.; BEUSTER, L.; ELKINA, M.; KAPPE, L.; MERCERON, A.; PURSIAN, A.; WENZLAFF, B. LeMo: a Learning Analytics Application Focussing on User Path Analysis and Interactive Visualization. **7th IEEE International Conference on Intelligent Data Acquisition and Advanced Computing Systems**: Technology and Applications, 2013.

FREITAS, A.; ALBUQUERQUE, M.; SALES, G. L.; MEDEIROS, C.; CANDIDO, A.; REBOUÇAS FILHO, P. O uso de Redes Neurais Artificiais para análise da presencialidade em um Fórum LV. In: **Brazilian Symposium on Computers in Education**. 2018.

GOMES, C. V. C., RAMOS, J. L. C., SILVA, J. C. S., RODRIGUES, R. L. Um dashboard para a percepção dos professores sobre as atividades de estudantes em ambiente virtual de aprendizagem. **RENOTE**, v. 19, n. 2, p. 213-222, 2021.

HARTMANN, A. M.; MARTINS, M. A. R.; MÔNEGO, L. C. A criação de mundos como experiência de ensino. In: CHAIGAR, V. A. M.; SOARES, L. P. S. (orgs.). **Cidade plural**: escolas, convivências e resistências. Edição do VII Seminário Interfaces Pedagógicas: licenciaturas em diálogo. Porto Alegre: Mundo Acadêmico, 2021.

MAZZA, R.; DIMITROVA, V. CourseVis: A graphical student monitoring tool for supporting instructors in web-based distance courses. **International Journal of Human-Computer Studies**, v. 65, n. 2, p. 125-139, 2007.

MOODLE, 2022. **Open-source learning platform**. Disponível em [<https://moodle.org>.](about:blank) Acesso em: 06 abr. 2022.

MORAN, J. M. Mudando a educação com metodologias ativas. Coleção Mídias Contemporâneas. **Convergências Midiáticas, Educação e Cidadania**: aproximações jovens, v. 2, p. 15-33, 2015.

PADILHA, T.; SOUZA, I. Uma experiência do uso de ferramentas de learning analytics para análise de interações. In: **Anais dos Workshops do Congresso Brasileiro de Informática na Educação**. 2017. p. 644.

SONEGO, A. H. S.; DO AMARAL, E. M. H. O Uso do Moodle como Ferramenta de Ensino Colaborativo: estudo focado no Wiki. **IEEE-RITA**, v. 7, n. 4, p. 197-201, 2012.

SOUZA, L. S.; FLORES, M. L. P.; HARTMANN, A. M. Levantamento de fatores geradores de evasão no Curso de Ciências Exatas – Licenciatura da UNIPAMPA. **Anais do Salão Internacional de Ensino, Pesquisa e Extensão**, v. 11, n. 2, 30 mar. 2020.

VALENTE, J. A. Blended learning e as mudanças no ensino superior: a proposta da sala de aula invertida. **Educar em Revista**, p. 79-97, 2014.

VASCONCELOS, R. C.; NETO, A. J. M.; TELES, L. Proposta de um modelo de mineração de dados educacionais para identificar a colaboração entre estudantes da EaD. **CIET**: EnPED, 2018.

ZIELINSKI, F. D. C.; SCHMITT, M. R. Uma ferramenta gráfica para suporte à atividade docente no Moodle. **RENOTE**, v. 13, n. 1, 2015.